# **Inputbox- und Messagebox und Ereignisse in Excel-VBA**

Die **Inputbox** zeigt eine Eingabeaufforderung in einem Dialogfeld an, wartet auf die Eingabe eines Textes oder auf das Klicken auf eine Schaltfläche und gibt einen Wert vom Typ **String** zurück, der den Inhalt des Textfeldes angibt.

```
Beispiel: 
Sub Test() 
 Wert = InputBox ("Bitte geben Sie einen Wert ein", "Werte-Eingabe", , 200, 500)
 Range(\muB3") = Wert
End Sub
```
HINWEIS: Soll mit den Eingabewerten den Inputbox gerechnet werden, muss der Wert (String-Variable) mittels Typumwandlungsfunktion (hier CInt bzw. CDbl siehe VBA-HIlfe) *"berechenbar"* gemacht werden.

## **Syntax**

InputBox(*prompt*[, *title*] [, *default*] [, *xpos*] [, *ypos*] [, *helpfile*, *context*])

## **Wichtige Argumente der Inputbox sind:**

- *prompt* Erforderlich. Ein Zeichenfolgenausdruck, der als Meldung im Dialogfeld erscheint. Wenn *prompt* aus mehreren Zeilen besteht, müssen Sie die Zeilen mit einem Wagenrücklaufzeichen (**Chr(**13**)**), einem Zeilenvorschubzeichen (**Chr(**10**)**) oder einer Kombination aus Wagenrücklaufzeichen und Zeilenvorschubzeichen (**Chr(**13**)** & **Chr(**10**)**) trennen.
- *title* Optional. Ein Zeichenfolgenausdruck, der in der Titelleiste des Dialogfeldes angezeigt wird.
- *xpos* Optional. Ein numerischer Ausdruck, der den horizontalen Abstand (in Twips) des linken Rands des Dialogfeldes vom linken Rand des Bildschirms festlegt.
- *ypos* Optional. Ein numerischer Ausdruck, der den vertikalen Abstand (in Twips) des oberen Rands des Dialogfeldes vom oberen Rand des Bildschirms festlegt.

Die **Messagebox** hingegen ist ein Ausgabemedium. Sie Zeigt eine Meldung in einem Dialogfeld an und wartet darauf, daß der Benutzer auf eine Schaltfläche klickt. Es wird dann einen Wert vom Typ **Integer** zurückgegeben, der anzeigt, auf welche Schaltfläche der Benutzer geklickt hat.

#### **Syntax**

MsgBox(prompt[, buttons] [, title] [, helpfile, context])

*buttons* Optional. Ein numerischer Ausdruck, der der Summe der Werte entspricht, die Anzahl und Typ der anzuzeigenden Schaltflächen, die Art des zu verwendenden Symbols sowie die Standardschaltfläche und die Bindung des Dialogfeldes angeben. Wenn Sie *buttons* nicht angeben, ist der Standardwert 0 (entsprich der OK-Schaltfläche)

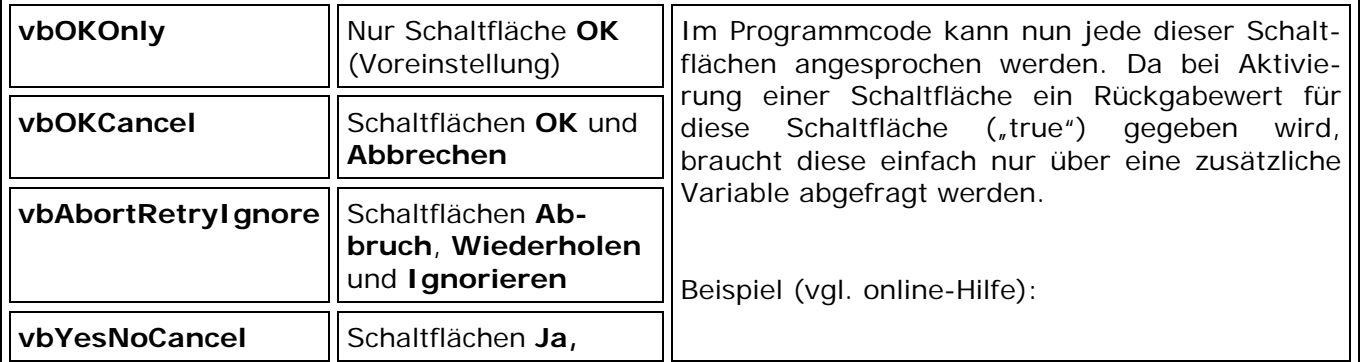

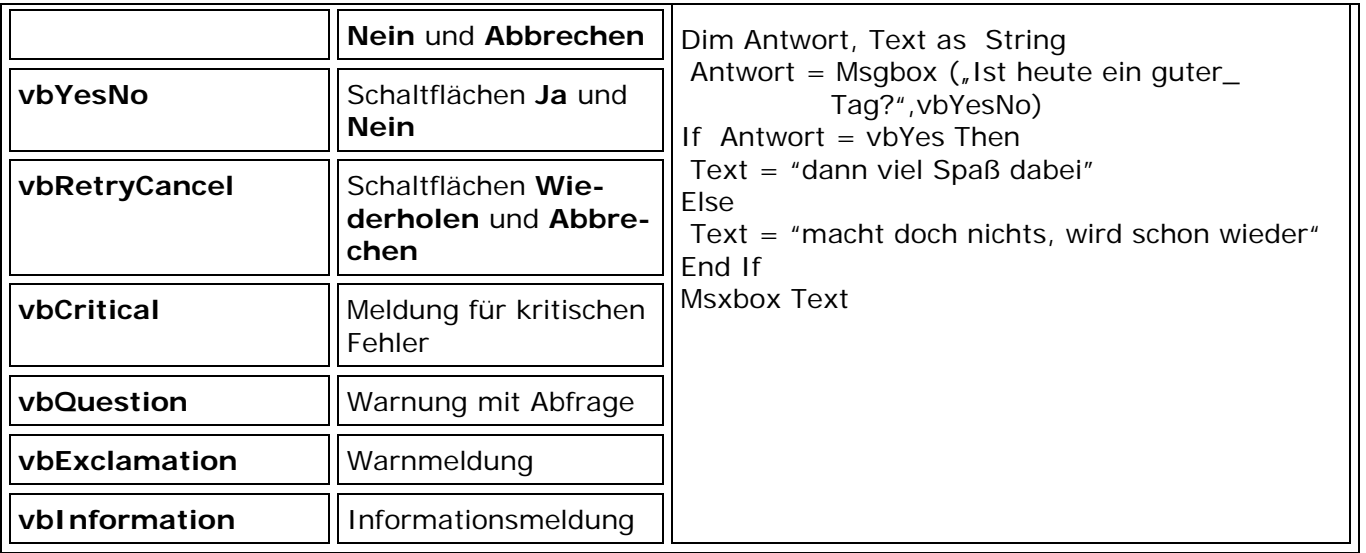

# **Ereignisse in EXCEL-VBA**

Objekte (z. B. das *Range-Objekt* oder das *Worksheet-Objekt*) können neben Methoden und Eigenschaften auch Ereignisse auslösen (was geschieht zum Beispiel nach einer Wertänderung oder nach einem Doppelklick). In unserem Beispiel geht es um das Ereignis "Selection-Change". Verlässt der Anwender eine Zelle wird dieses Ereignis ausgelöst. Da Ereignisse ebenfalls in Prozeduren umschrieben werden können, ergeben sich hiermit eine Vielzahl von programmtechnischen Möglichkeiten.

## **Aufgaben:**

Erstellen Sie eine Datei mit zwei Tabellenblättern. Ermöglichen Sie für das

1) Tabellenblatt 1 prozedurgesteuert die Eingabe eines Namen (Inputbox) der zunächst in eine Messagebox ausgegeben wird, um dann in eine leere Zelle unter den bisher übernommenen Namen erscheint.

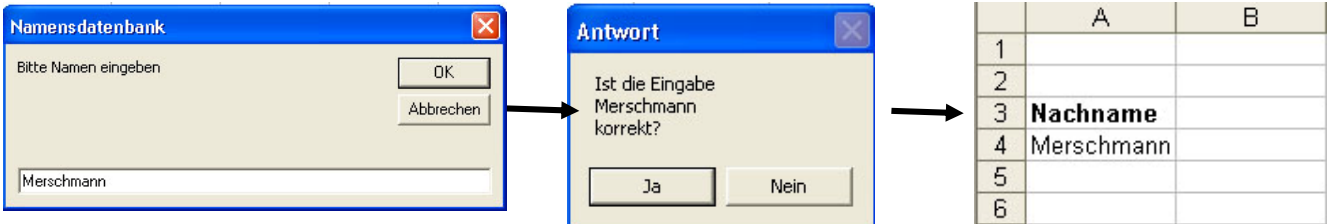

2) Tabellenblatt 2 die Auswahl eines Listenergebnisses (bestehend aus Artikelnummer und Artikelbezeichung). Nach Auswahl des Listenergebnisses soll aber nur die Artikelnummer in der Zelle übrig bleiben. D. h. dass aus dem String ("P1234 – Büroschrank") die ersten 5 Zeichen ("P1234") ausgelesen werden um nach dem Selection-Change Ereignis in der Zielzelle stehen zu bleiben.

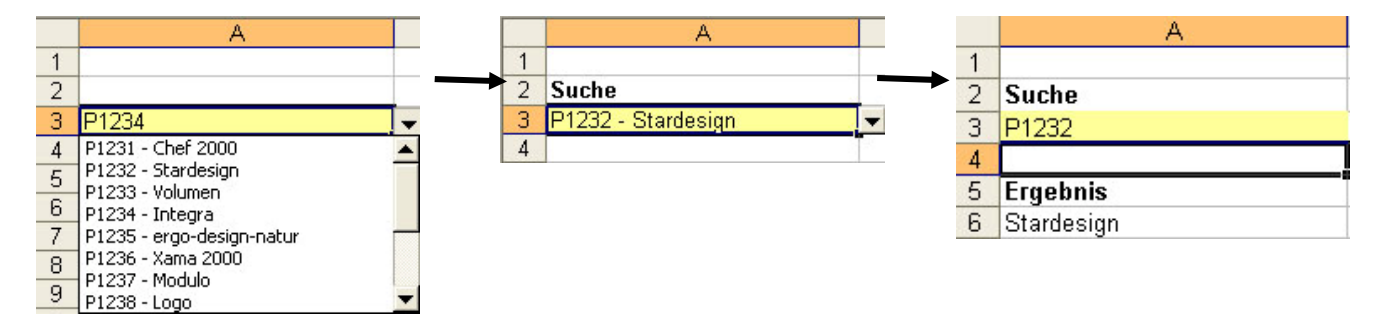